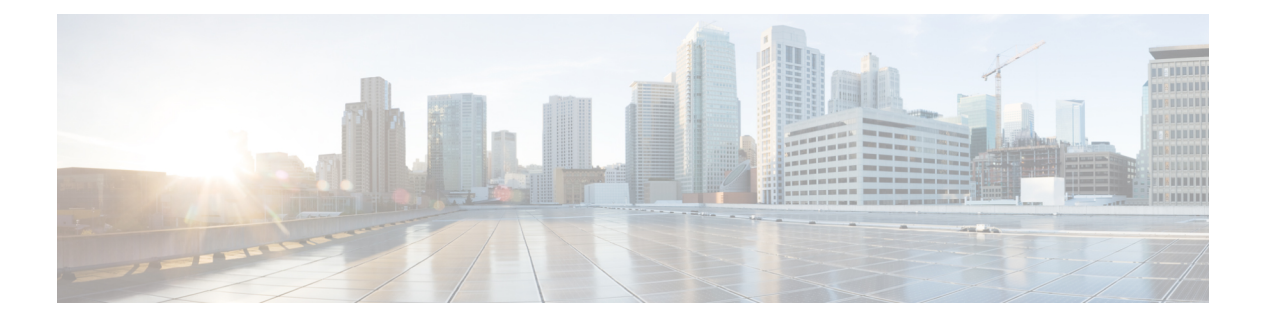

# **SPAN** の設定

この章は、次の内容で構成されています。

- SPAN について, on page 1
- SPAN の注意事項および制約事項 (2 ページ)
- SPAN  $\vee$   $\vee$ , on page 2
- 送信元ポートの特性, on page 2
- SPAN 宛先, on page 3
- 宛先ポートの特性, on page 3
- SPAN および ERSPAN フィルタ処理 (3 ページ)
- SPAN および ERSPAN サンプリング (5 ページ)
- SPAN および ERSPAN の切り捨て (6ページ)
- SPAN セッションの作成または削除, on page 6
- イーサネット宛先ポートの設定, on page 7
- 送信元ポートの設定, on page 8
- 送信元ポート チャネルまたは VLAN の設定, on page 9
- SPAN セッションの説明の設定, on page 10
- SPAN セッションのアクティブ化, on page 11
- SPAN セッションの一時停止, on page 11
- SPAN フィルタの構成 (12 ページ)
- SPAN サンプリングの構成 (13 ページ)
- SPAN 切り捨ての設定 (15 ページ)
- SPAN 情報の表示, on page 16

### **SPAN** について

スイッチド ポート アナライザ(SPAN)機能(ポート ミラーリングまたはポート モニタリン グとも呼ばれる)は、ネットワークアナライザによる分析のためにネットワークトラフィッ クを選択します。ネットワーク アナライザは、Cisco SwitchProbe またはその他のリモート モ ニタリング (RMON) プローブです。

### **SPAN** の注意事項および制約事項

SPAN には、次の注意事項と制約事項があります。

- 複数のローカルSPANセッションで同じ送信元インターフェイス(物理ポートまたはポー ト チャネル)を監視できます。
- Cisco Nexus 3500 シリーズ スイッチは、SPAN セッションの access-group コマンドをサポー トしていません。

### **SPAN** ソース

SPAN 送信元とは、トラフィックをモニタリングできるインターフェイスを表します。Cisco Nexus デバイスは、SPAN 送信元として、イーサネット、ポート チャネル、および VLAN をサ ポートしています。VLAN では、指定された VLAN でサポートされているすべてのインター フェイスが SPAN 送信元として含まれます。イーサネット インターフェイスで、入力方向、 出力方向、または両方向の SPAN トラフィックを選択できます。

- 入力送信元(Rx):この送信元ポートを介してデバイスに入るトラフィックは、SPAN 宛 先ポートにコピーされます。
- •出力送信元 (Tx): この送信元ポートを介してデバイスから出るトラフィックは、SPAN 宛先ポートにコピーされます。

### 送信元ポートの特性

送信元ポート(モニタリング対象ポートとも呼ばれる)は、ネットワークトラフィック分析の ためにモニタリングするスイッチドインターフェイスです。スイッチは、任意の数の入力送信 元ポート(スイッチで使用できる最大数のポート)と任意の数のソース VLAN をサポートし ます。

送信元ポートの特性は、次のとおりです。

- イーサネット、ポート チャネル、または VLAN ポート タイプにできます。
- 宛先ポートには設定できません。
- モニターする方向(入力、出力、または両方)を設定できます。VLAN送信元の場合、モ ニタリング方向は入力のみであり、グループ内のすべての物理ポートに適用されます。 VLAN SPAN セッションでは RX/TX オプションは使用できません。
- 同じ VLAN 内または異なる VLAN 内に存在できます。

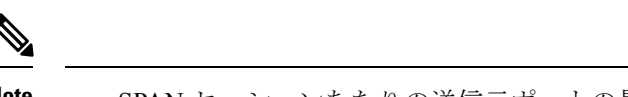

**Note** • SPAN セッションあたりの送信元ポートの最大数は 128 ポートです。

### **SPAN** 宛先

SPAN 宛先とは、送信元ポートをモニタリングするインターフェイスを表します。Cisco Nexus シリーズデバイスは、SPAN宛先として、イーサネットインターフェイスをサポートします。

### 宛先ポートの特性

各ローカル SPAN セッションには、送信元ポートまたは VLAN からトラフィックのコピーを 受信する宛先ポート(モニタリングポートとも呼ばれる)が必要です。宛先ポートの特性は、 次のとおりです。

- すべての物理ポートが可能です。送信元イーサネットおよび FCoE ポートは、宛先ポート にできません。
- 送信元ポートにはなれません。
- ポート チャネルには設定できません。
- SPAN セッションがアクティブなときは、スパニングツリーに参加しません。
- 任意の SPAN セッションの送信元 VLAN に属する場合、送信元リストから除外され、モ ニタリングされません。
- すべてのモニタリング対象送信元ポートの送受信トラフィックのコピーを受信します。
- 同じ宛先インターフェイスを、複数のSPANセッションに使用することはできません。た だし、インターフェイスはSPANおよびERSPANセッションの宛先として機能できます。

### **SPAN** および **ERSPAN** フィルタ処理

SPAN または ERSPAN セッションを使用して、すべての送信元インターフェイス上のすべての トラフィックを監視できます。輻輳がある場合、または接続先の帯域幅がすべてのトラフィッ クを監視するのに十分でない場合、このトラフィック量はパケットドロップを引き起こす可能 性があります。

Cisco NX-OS リリース 6.0(2)A4(1) は、監視する必要がある特定の SPAN または ERSPAN トラ フィックフローをフィルタ処理する機能を提供します。フィルタ処理は、フィルタを作成し、 それを SPAN または ERSPAN セッションにアタッチすることによって実現されます。フィル タにマッチするパケットのみがミラーリングされます。

フィルタ処理には、次のタイプがあります。

- MAC ベース
- IP ベース
- VLAN ベース

### **SPAN** および **ERSPAN** フィルタ処理の注意事項および制限事項

SPAN および ERSPAN フィルタリングには、次の注意事項と制限事項があります。

• Cisco Nexus 3500 シリーズ スイッチは、トラフィックの開始時に、あるインターフェイス でrx方向、別のインターフェイスでtx方向にスパンしている場合、SPANコピーをドロッ プします。これは、デフォルトのSPANしきい値制限が低く、SPANのバーストトラフィッ クを処理できないために発生します。CLIコマンドの**hardwareprofilebuffer span-threshold <xx>** を使用して、SPAN しきい値を上げてください。

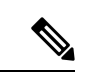

SPAN しきい値を増やすと、共有バッファの割り当てに影響しま す。割り当て機能は、共有バッファ プールから SPAN バッファを 割り当てます。 (注)

- span-threshold の最小値が 0 から 2 に更新されています。span-threshold を最小値の 2 に設定 すると、占有されるSPANバッファは528になります。無効化コマンドである**nohardware profile buffer span-threshold 2** を使用すると、span-threshold は 208 になります。デフォル ト値は、span-threshold の最小値よりも小さくなっています。
- SPAN セッションの送信元インターフェイスが動作上ダウン状態の場合でも、その SPAN セッションは動作上ダウン状態になりません。この動作は機能に影響しません
- 同じ送信元インターフェイスで 2 つの SPAN または ERSPAN セッションを 1 つのフィル タだけで設定することはできません。同じ送信元が複数のSPANまたはERSPANセッショ ンで使用されている場合は、すべてのセッションに異なるフィルタを設定するか、セッ ションにフィルタを設定しないでください。
- SPANフィルタリングは、16個のフィルタのみをサポートします。これらのフィルタは、 VLAN ベース、IP ベース、および MAC ベースのフィルタの組み合わせにすることができ ます。
- マルチキャスト ルータ ポートを送信元ポートとして SPAN セッションが設定されている 場合、送信元ポートに実際に転送されているトラフィックがない場合でも、宛先ポートは すべてのマルチキャスト トラフィックを認識します。これは、マルチキャスト/SPAN 実 装の現在の制限によるものです。
- SPAN フィルタリングは、SPAN 送信元インターフェイス トラフィックを除く、スイッチ のすべてのトラフィックに適用できます。
- 1 つの SPAN セッションにつき、1 つの IP ベース、1 つの MAC ベース、および 1 つの VLAN ベースのフィルタのみを設定できます。
- フィルタの数は、次のように、SPAN セッションの数とソースのタイプによってさらに制 限されます。
	- 最大 8 つの MAC ベース、8 つの IP ベース、または 8 つの VLAN ベースのフィルタを 設定できます。
	- すべてのインターフェイス ベースの SPAN セッションには、最大 4 つの IP ベース、 4 つの MAC ベース、または 4 つの VLAN ベースのフィルタをアタッチできます。
	- 最大 8 つの IP ベース、8 つの MAC ベース、または 8 つの VLAN ベースのフィルタを すべての VLAN ベースの SPAN セッションにアタッチできます。
- フィルタは、入力方向だけに使用できます。これは設定できません。
- フィルタが機能するには、SPAN セッションがアップ状態である必要があります。
- ERSPAN-dst セッションではフィルタを設定できません。
- ワープ SPAN セッションではフィルタを設定できません。
- 制御パケット フィルタは、常に出力方向に適用されます。
- ERSPAN セッションの送信元インターフェイスと宛先インターフェイスの両方で PTP が 有効になっている場合は、制御パケット フィルタが推奨されます。

### **SPAN** および **ERSPAN** 制御パケットのフィルタ処理

Cisco NX-OS リリース 6.0(2)A8(9) は、CPU が生成したパケットを SPAN 送信元インターフェ イスから除外する機能を提供します。制御パケット フィルタは出力方向に適用されるため、 Tx ミラーリングが有効になっている送信元インターフェイスで有効です。

### **SPAN** および **ERSPAN** サンプリング

Cisco NX-OS リリース 6.0(2)A4(1) は、各 SPAN または ERSPAN セッションのソース パケット のサンプリングをサポートします。ソースパケットのサンプル数だけを監視すると、SPANま たは ERSPAN の帯域幅を削減できます。このサンプルは、構成可能な範囲によって定義され ます。たとえば、範囲を 2 に設定すると、2 つのソース パケットごとに 1 つがスパンされま す。同様に、範囲を 1023 に設定すると、1023 パケットごとに 1 パケットがスパンされます。 この方法では、SPAN または ERSPAN ソース パケットの正確なカウントが得られますが、ス パン パケットに関する時間関連の情報は含まれません。

デフォルトでは、SPAN および ERSPAN サンプリングは無効になっています。サンプリングを 使用するには、個々の SPAN または ERSPAN セッションで有効にしておく必要があります。

### **SPAN** および **ERSPAN** サンプリングの注意事項および制限事項

SPAN および ERSPAN サンプリングには、次の注意事項と制限事項があります。

- サンプリングは、ローカル セッションと ERSPAN-src セッションでのみサポートされま す。
- サンプリングは、ERSPAN-dst セッションではサポートされていません。
- サンプリングは、ワープ SPAN セッションではサポートされていません。
- サポートされているサンプリング範囲は 2 ~ 1023 です。

## **SPAN** および **ERSPAN** の切り捨て

Cisco NX-OS リリース 6.0(2)A4(1) では、MTU のサイズに基づく、各 SPAN または ERSPAN セッションのソースパケットの切り捨てが導入されています。切り捨てにより、モニタするパ ケットのサイズを減らすことで、SPAN または ERSPAN の帯域幅を効果的に軽減できます。 MTU の切り捨ては、64 バイトから 1518 バイトまで設定できます。指定された MTU サイズよ りも大きい SPAN または ERSPAN パケットはすべて、4 バイトのオフセットで指定されたサイ ズに切り捨てられます。たとえば、MTU を 300 バイトに設定した場合、複製されるパケット の最大サイズは 304 バイトです。

デフォルトでは、SPAN および ERSPAN の切り捨ては無効になっています。切り捨てを使用す るには、個々の SPAN または ERSPAN セッションで有効にしておく必要があります。

### **SPAN** および **ERSPAN** 切り捨ての注意事項および制限事項

SPAN および ERSPAN 切り捨てには、以下の注意事項および制限事項があります。

- 切り捨てはローカルおよび ERSPAN-src セッションでのみサポートされます。
- ERSPAN-dst セッションでは、切り捨てはサポートされません。
- 切り捨ては、ワープ SPAN セッションではサポートされません。
- サポートされる MTU の範囲は 64 バイトから 1518 バイトです。

## **SPAN** セッションの作成または削除

**monitor session**コマンドを使用してセッション番号を割り当てることによって、SPANセッショ ンを作成できます。セッションがすでに存在する場合、既存のセッションにさらに設定情報が 追加されます。

#### **SUMMARY STEPS**

- **1.** switch# **configure terminal**
- **2.** switch(config)# **monitor session** *session-number*

#### **DETAILED STEPS**

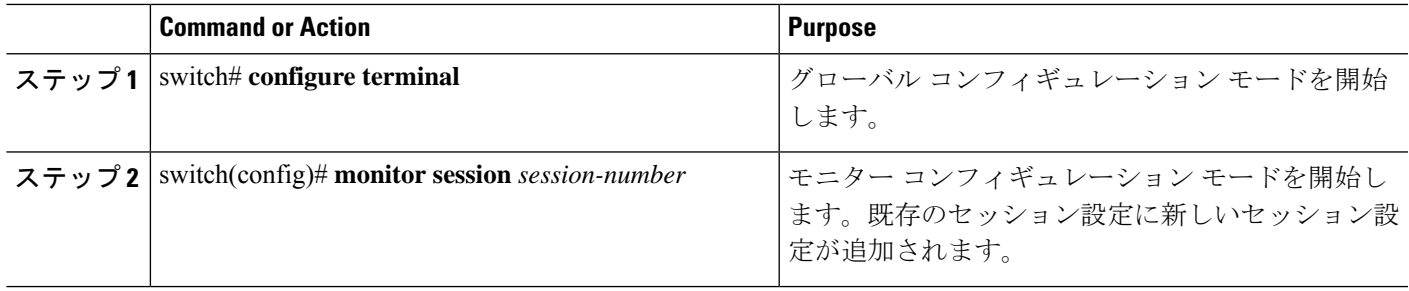

#### **Example**

次に、SPAN モニター セッションを設定する例を示します。

```
switch# configure terminal
switch(config) # monitor session 2
switch(config) #
```
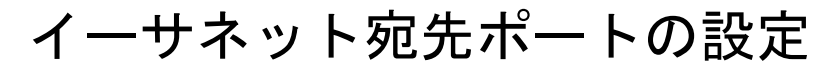

SPAN 宛先ポートとしてイーサネット インターフェイスを設定できます。

 $\label{eq:1} \bigotimes_{\mathbb{Z}}\mathbb{Z}_{\mathbb{Z}}$ 

**Note** SPAN 宛先ポートは、スイッチ上の物理ポートにのみ設定できます。

#### **SUMMARY STEPS**

- **1.** switch# **configure terminal**
- **2.** switch(config)# **interface ethernet** *slot*/*port*
- **3.** switch(config-if)# **switchport monitor**
- **4.** switch(config-if)# **exit**
- **5.** switch(config)# **monitor session** *session-number*
- **6.** switch(config-monitor)# **destination interface ethernet** *slot*/*port*

#### **DETAILED STEPS**

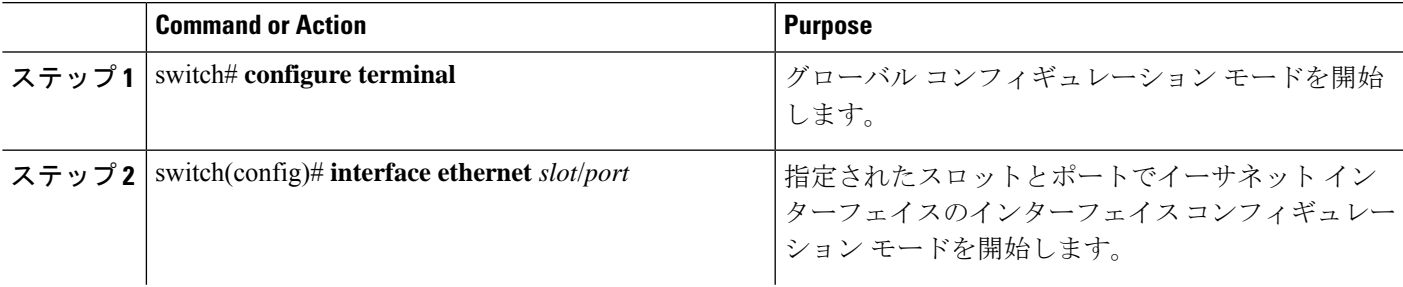

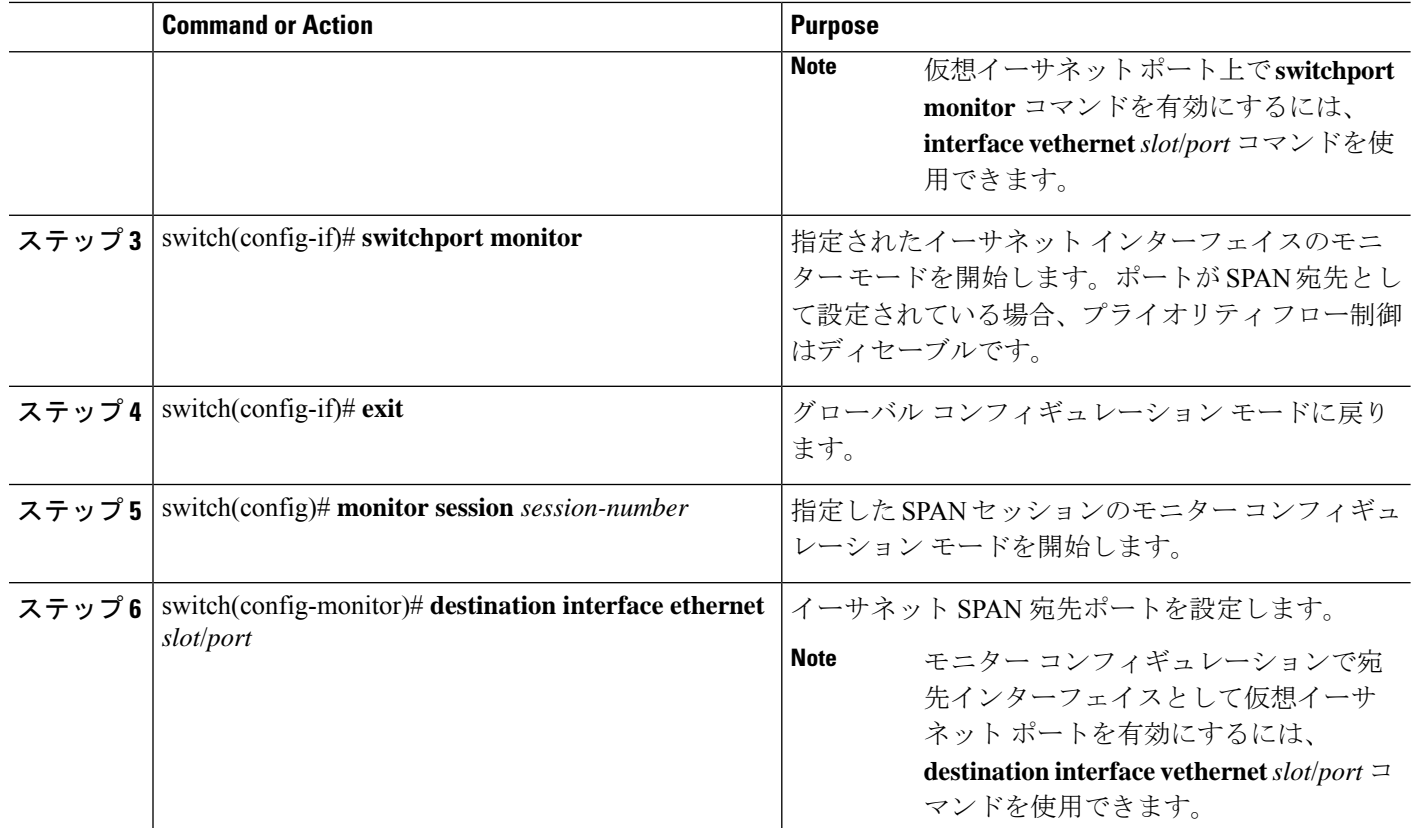

#### **Example**

次に、イーサネット SPAN 宛先ポート (HIF) を設定する例を示します。

```
switch# configure terminal
switch(config)# interface ethernet100/1/24
switch(config-if)# switchport monitor
switch(config-if)# exit
switch(config)# monitor session 1
switch(config-monitor)# destination interface ethernet100/1/24
switch(config-monitor)#
```
次に、仮想イーサネット (VETH) SPAN 宛先ポートを設定する例を示します。

```
switch# configure terminal
switch(config)# interface vethernet10
switch(config-if)# switchport monitor
switch(config-if)# exit
switch(config)# monitor session 2
switch(config-monitor)# destination interface vethernet10
switch(config-monitor)#
```
# 送信元ポートの設定

送信元ポートは、イーサネット ポートのみに設定できます。

#### **SUMMARY STEPS**

- **1.** switch# **configure terminal**
- **2.** switch(config) # **monitor session** *session-number*
- **3.** switch(config-monitor) # **source interface** *type slot*/*port* [**rx** | **tx** | **both**]

#### **DETAILED STEPS**

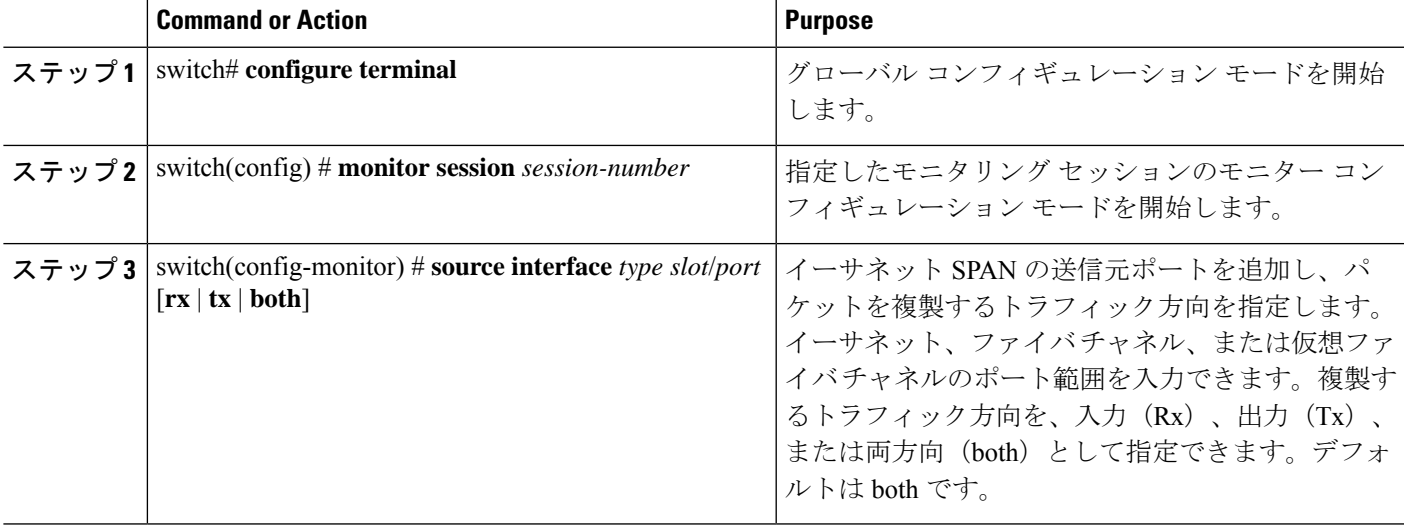

#### **Example**

```
switch# configure terminal
switch(config)# monitor session 2
switch(config-monitor)# source interface ethernet 1/16
switch(config-monitor)#
```
# 送信元ポート チャネルまたは **VLAN** の設定

SPANセッションに送信元チャネルを設定できます。これらのポートは、ポートチャネルおよ び VLAN に設定できます。モニタリング方向は入力、出力、またはその両方に設定でき、グ ループ内のすべての物理ポートに適用されます。

#### **SUMMARY STEPS**

- **1.** switch# **configure terminal**
- **2.** switch(config) # **monitor session** *session-number*
- **3.** switch(config-monitor) # **source** {**interface** {**port-channel** | **san-port-channel**} *channel-number* [**rx** | **tx**| **both**] | **vlan** *vlan-range* | **vsan** *vsan-range* }

#### **DETAILED STEPS**

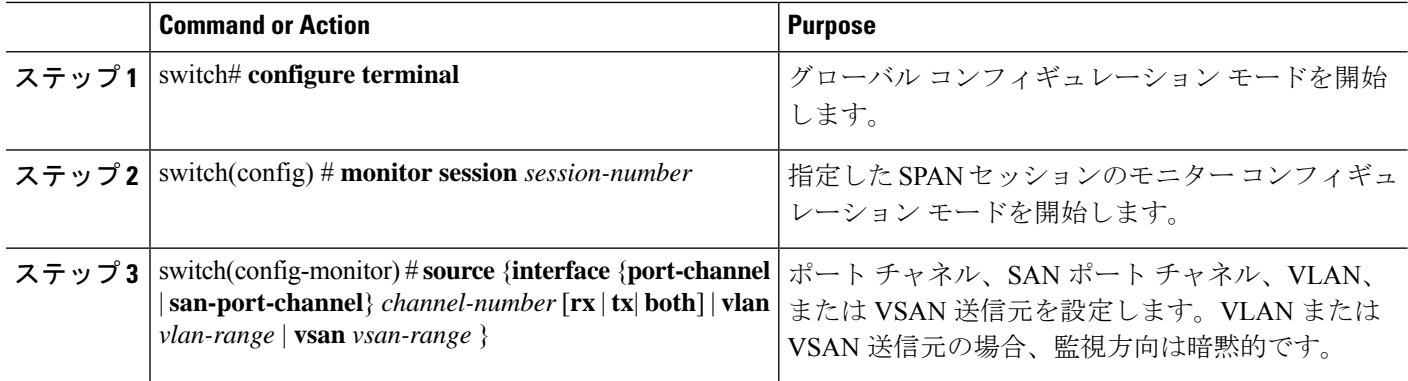

#### **Example**

次に、ポート チャネル SPAN 送信元を設定する例を示します。

```
switch# configure terminal
switch(config)# monitor session 2
switch(config-monitor)# source interface port-channel 1 rx
switch(config-monitor)# source interface port-channel 3 tx
switch(config-monitor)# source interface port-channel 5 both
switch(config-monitor)#
```
次に、VLAN SPAN 送信元を設定する例を示します。

```
switch# configure terminal
switch(config)# monitor session 2
switch(config-monitor)# source vlan 1
switch(config-monitor)#
```
# **SPAN** セッションの説明の設定

参照しやすいように、SPAN セッションにわかりやすい名前を付けることができます。

#### **SUMMARY STEPS**

- **1.** switch# **configure terminal**
- **2.** switch(config) # **monitor session** *session-number*
- **3.** switch(config-monitor) # **description** *description*

#### **DETAILED STEPS**

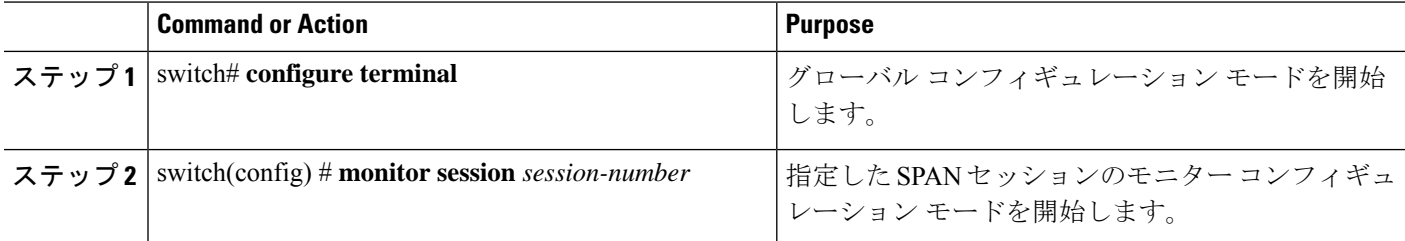

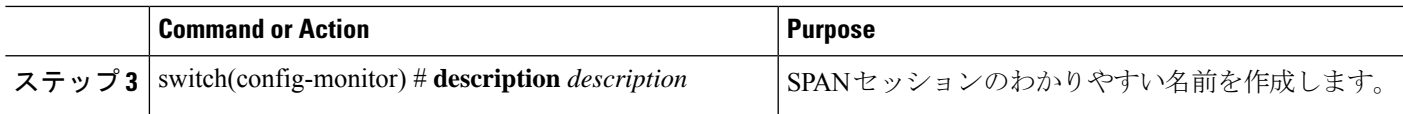

#### **Example**

次に、SPAN セッションの説明を設定する例を示します。

```
switch# configure terminal
switch(config) # monitor session 2
switch(config-monitor) # description monitoring ports eth2/2-eth2/4
switch(config-monitor) #
```
# **SPAN** セッションのアクティブ化

デフォルトでは、セション ステートは shut のままになります。送信元から宛先へパケットを コピーするセッションを開くことができます。

#### **SUMMARY STEPS**

- **1.** switch# **configure terminal**
- **2.** switch(config) # **no monitor session** {**all** | *session-number*} **shut**

#### **DETAILED STEPS**

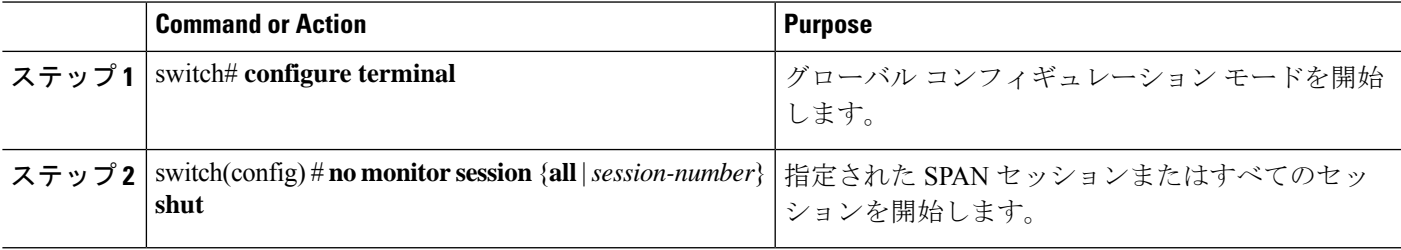

#### **Example**

次に、SPAN セッションをアクティブにする例を示します。

```
switch# configure terminal
switch(config) # no monitor session 3 shut
```
## **SPAN** セッションの一時停止

デフォルトでは、セッション状態は **shut** です。

#### **SUMMARY STEPS**

- **1.** switch# **configure terminal**
- **2.** switch(config) # **monitor session** {**all** | *session-number*} **shut**

#### **DETAILED STEPS**

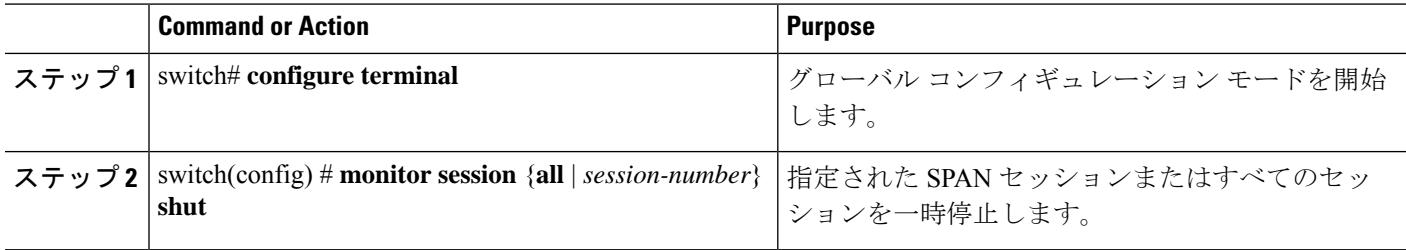

#### **Example**

次に、SPAN セッションを一時停止する例を示します。

```
switch# configure terminal
switch(config) # monitor session 3 shut
switch(config) #
```
## **SPAN** フィルタの構成

SPAN フィルタは、ローカル セッションおよび ERSPAN 送信元セッションのみに構成できま す。

#### 手順の概要

- **1.** switch# **configure terminal**
- **2.** switch(config)# **monitor session** *session-number*
- **3.** switch(config-monitor)# **source** {**interface** {**port-channel**} *channel-number* [**rx** | **tx** | **both**] | **vlan** *vlan-range*}
- **4.** switch(config-monitor)# { source-ip-address source-ip-mask destination-ip-address destination-ip-mask } **filterip**
- **5.** switch(config-monitor)# **destination interface ethernet** *slot/port*

#### 手順の詳細

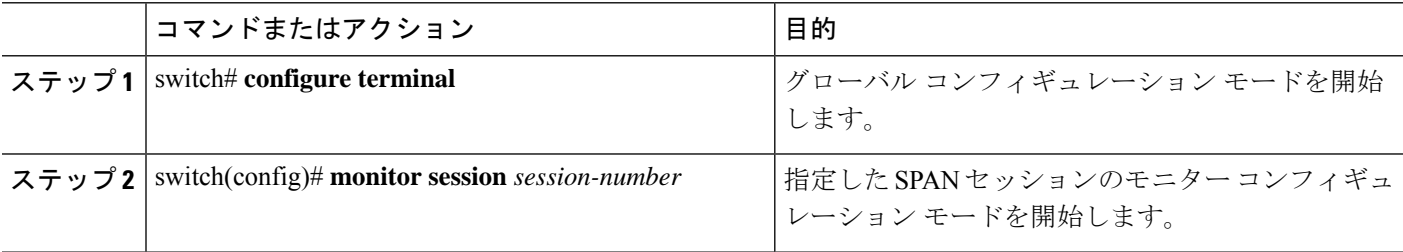

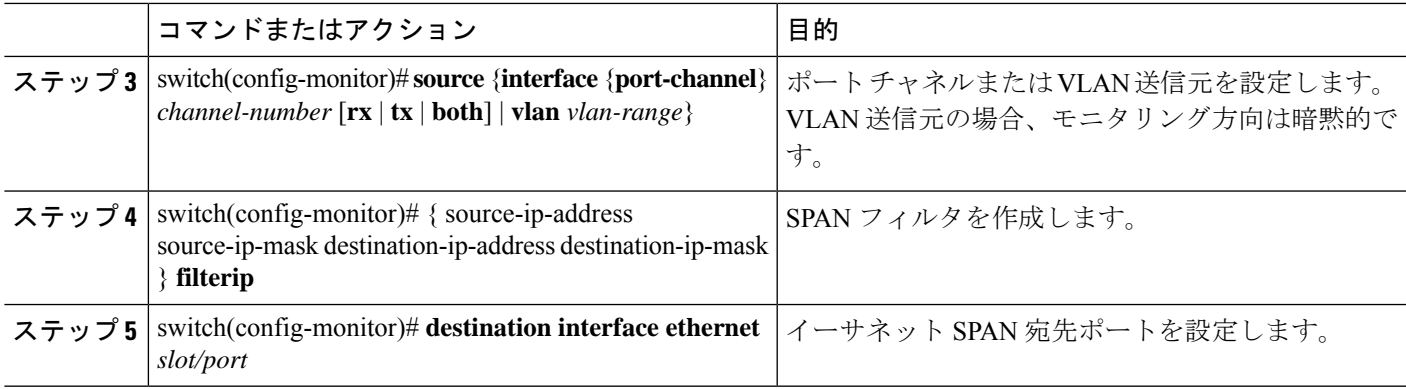

#### 例

次の例は、ローカル セッションに IP ベースの SPAN フィルタを設定する方法を示し ています。

```
switch# configure terminal
Enter configuration commands, one per line. End with CNTL/Z.
switch(config)# monitor session 1
switch(config-monitor)# source interface Ethernet 1/7 rx
switch(config-monitor)# filter ip 10.1.1.1 255.255.255.255 20.1.1.1 255.255.255.255
switch(config-monitor)# destination interface Ethernet 1/48
switch(config-monitor)# no shut
switch(config-monitor)#
```
次の例は、ローカル セッションに VLAN ベースの SPAN フィルタを設定する方法を示 しています。

```
switch# configure terminal
Enter configuration commands, one per line. End with CNTL/Z.
switch(config)# monitor session 3
switch(config-monitor)# source vlan 200
switch(config-monitor)# destination interface Ethernet 1/4
switch(config-monitor)# no shut
switch(config-monitor)#
```
# **SPAN** サンプリングの構成

サンプリングは、ローカルセッションおよびERSPAN送信元セッションのみに構成できます。

#### 手順の概要

- **1.** switch# **configure terminal**
- **2.** switch(config)# **monitor session** *session-number*
- **3.** switch(config-monitor)# **source** {**interface** {**port-channel**} *channel-number* [**rx** | **tx** | **both**] | **vlan** *vlan-range*}
- **4.** switch(config-monitor) # **sampling** *size*
- **5.** switch(config-monitor)# **destination interface ethernet** *slot/port*

#### 手順の詳細

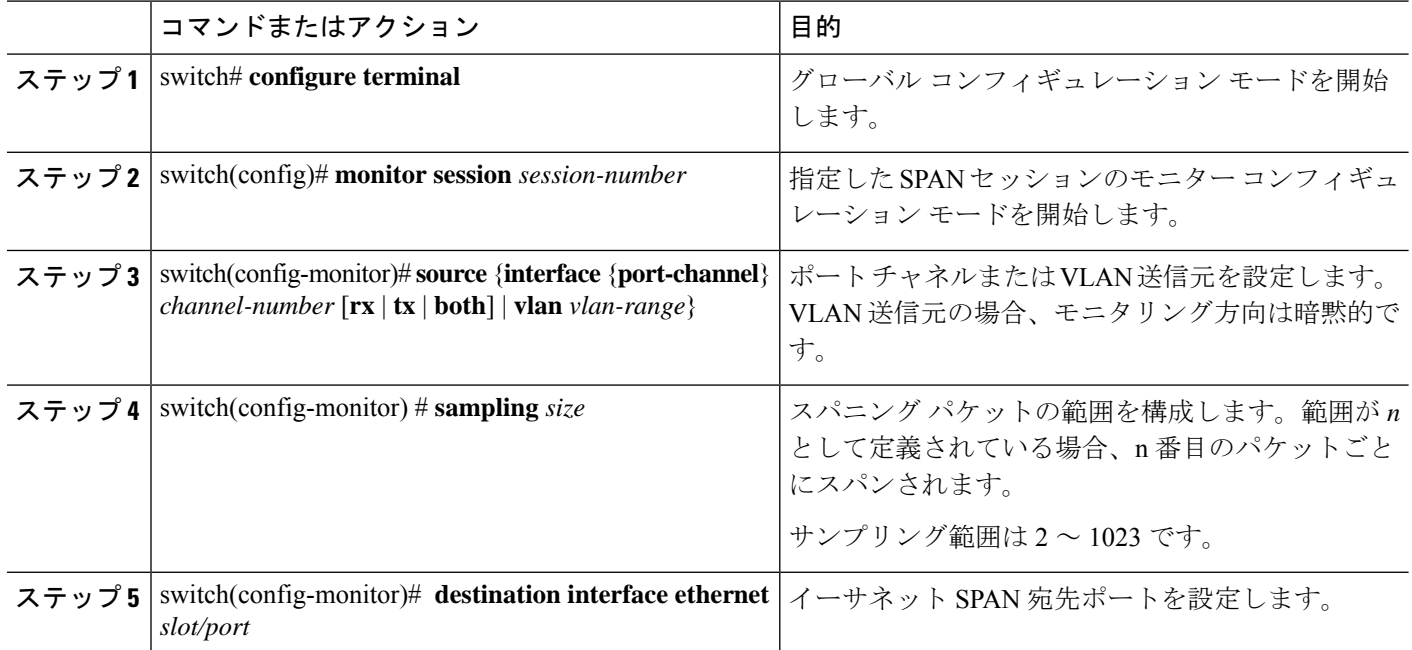

#### 例

次の例は、ローカルセッションのVLANでサンプリングを構成する方法を示していま す。

```
switch# configure terminal
Enter configuration commands, one per line. End with CNTL/Z.
switch(config)# monitor session 1
switch(config-monitor)# source vlan 100
switch(config-monitor)# sampling 10
switch(config-monitor)# destination interface ethernet 1/48
switch(config-monitor)# no shut
switch(config-monitor)# show monitor session 1
 session 1
---------------
type : local
state : up<br>sampling : 10
sampling
source intf :
  rx : Eth1/3 Eth1/7
   tx :
  both :
source VLANs :
   rx : 100
destination ports : Eth1/48
Legend: f = forwarding enabled, l = learning enabled次の例は、ローカルセッションのイーサネットインターフェイスでサンプリングを構
成する方法を示しています。
```

```
switch# configure terminal
Enter configuration commands, one per line. End with CNTL/Z.
switch(config)# monitor session 3
switch(config-monitor)# source interface ethernet 1/8
switch(config-monitor)# sampling 20
switch(config-monitor)# destination interface ethernet 1/4
switch(config-monitor)# show monitor session 3
  session 3
---------------
type : local
state : down (No operational src/dst)
sampling : 20
source intf :
   rx : Eth1/8
   tx : Eth1/8<br>both : Eth1/8
                : Eth1/8source VLANs
   rx : 200
destination ports : Eth1/4
Legend: f = forwarding enabled, l = learning enabled
```
# **SPAN** 切り捨ての設定

切り捨ては、ローカルおよび ERSPAN 送信元セッションに対してのみ構成できます。

#### 手順の概要

- **1.** switch# **configure terminal**
- **2.** switch(config)# **monitor session** *session-number*
- **3.** switch(config-monitor) # **source** {**interface** {**port-channel**} *channel-number* [**rx** | **tx** | **both**] | **vlan** *vlan-range*}
- **4.** switch(config-monitor)  $\#$  **mtu** *size*
- **5.** switch(config-monitor)# **destination interface ethernet** *slot/port*

#### 手順の詳細

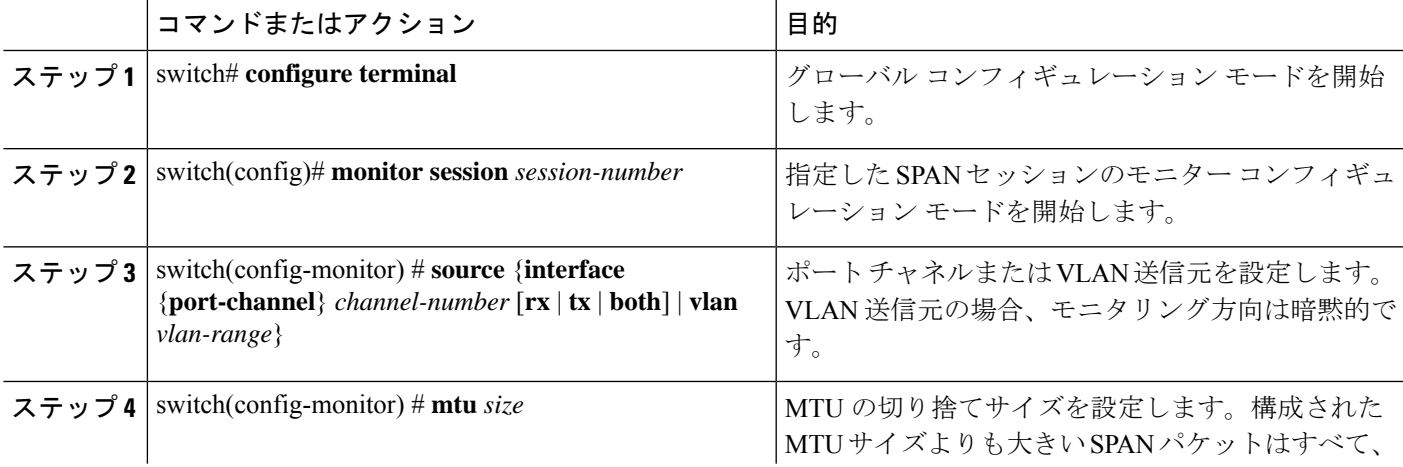

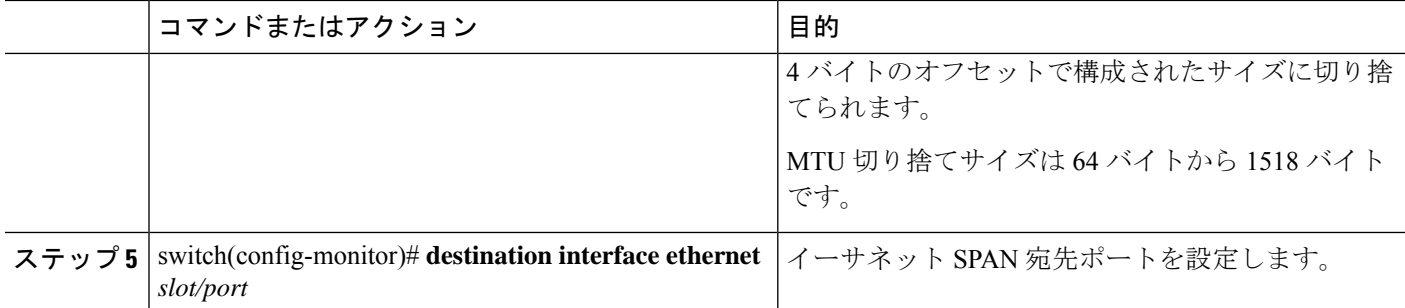

#### 例

次の例は、ローカル セッションの MTU 切り捨てを構成する方法を示しています。

```
switch# configure terminal
switch(config)# monitor session 5
switch(config-monitor)# source interface ethernet 1/5 both
switch(config-monitor)# mtu 512
switch(config-monitor)# destination interface Ethernet 1/39
switch(config-monitor)# no shut
switch(config-monitor)# show monitor session 5
  session 5
---------------
type : local
state : down (No operational src/dst)
mtu : 512
source intf :
  rx : Eth1/5
   tx : Eth1/5
   both : Eth1/5
source VLANs :
  rx :
destination ports : Eth1/39
Legend: f = forwarding enabled, l = learning enabled
```
# **SPAN** 情報の表示

#### **SUMMARY STEPS**

**1.** switch# **show monitor** [**session** {**all** | *session-number* | **range** *session-range*} [**brief**]]

#### **DETAILED STEPS**

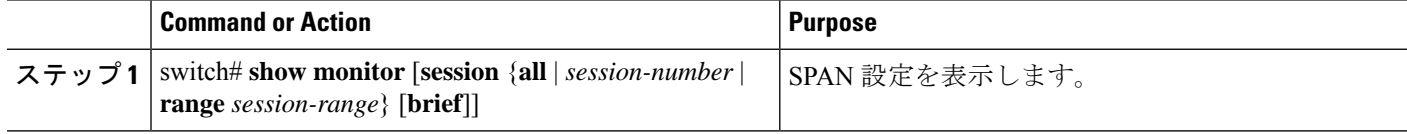

#### **Example**

次に、SPAN セッションの情報を表示する例を示します。

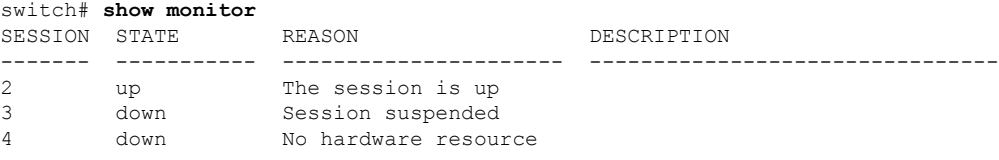

次に、SPAN セッションの詳細を表示する例を示します。

#### switch# **show monitor session 2**

session 2 -------------- type : local state : up source intf : source VLANs : rx : destination ports : Eth3/1

I

٦

翻訳について

このドキュメントは、米国シスコ発行ドキュメントの参考和訳です。リンク情報につきましては 、日本語版掲載時点で、英語版にアップデートがあり、リンク先のページが移動/変更されている 場合がありますことをご了承ください。あくまでも参考和訳となりますので、正式な内容につい ては米国サイトのドキュメントを参照ください。